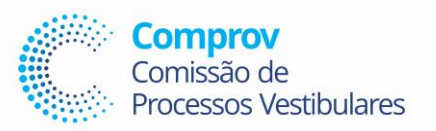

### **Prezado(a) Servidor(a)**

Os passos abaixo deverão ser realizados pelos Servidores(as) que atuaram como Supervisor ou Fiscal na Aplicação da Prova Escrita do EDITAL Nº 02/2023 – REITORIA/SRH CONCURSO PÚBLICO DE PROVAS E TÍTULOS PARA O PROVIMENTO DE CARGO DE PROFESSOR DO MAGISTÉRIO SUPERIOR, na data de 03 de dezembro de 2023.

*1º Passo* → Abrir um processo SEI selecionando o seguinte TIPO DE PROCESSO:

### →**Orçamento e Finanças: Gratificação para Encargo de Curso e Concurso/Pagamento**

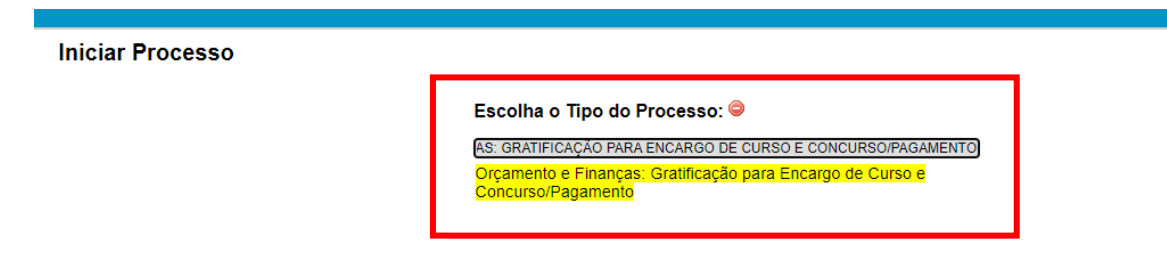

*2º Passo*→ Na tela que abrirá o(a) Servidoras deverá no Campo **Especificação** colocar o seu nome e selecionar o Nível de Acesso : **Restrito**, colocando como Hipótese Legal: **Informação Pessoal (Art. 31 da Lei nº 12.527/2011), e após isso salvar.**

 $\overline{\phantom{a}}$ 

#### **Iniciar Processo**

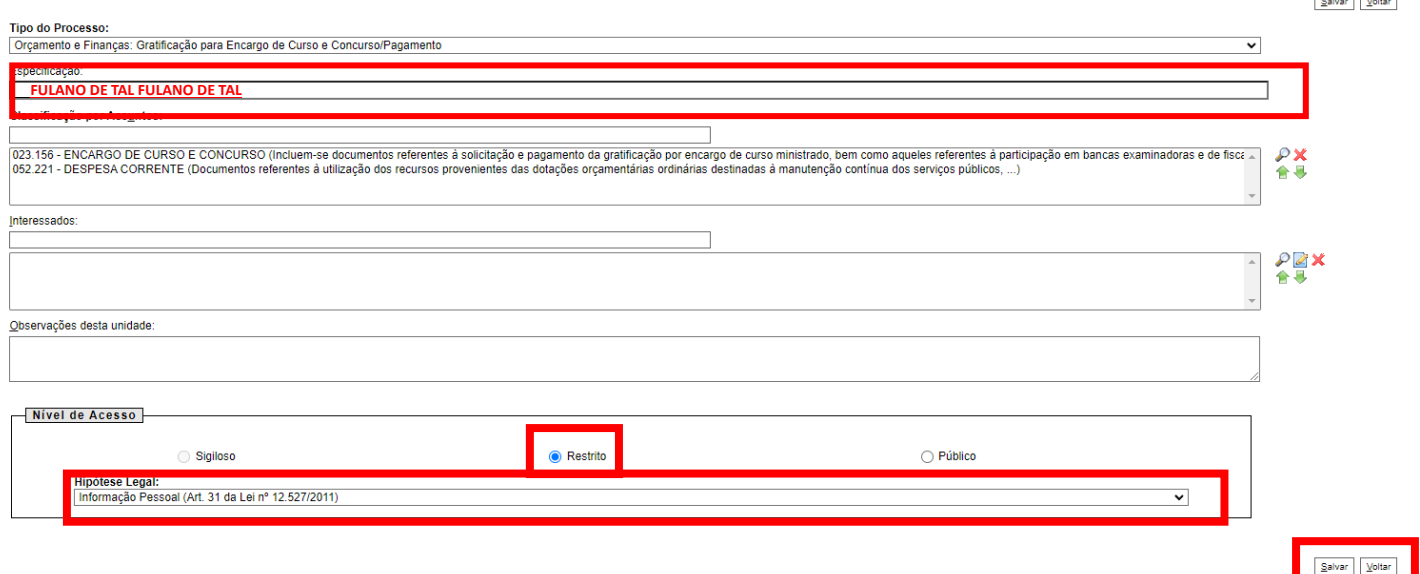

*3º Passo*→ Agora com o processo aberto o(a) Servidor(a) deverá selecionar o ícone **Incluir Documento:**

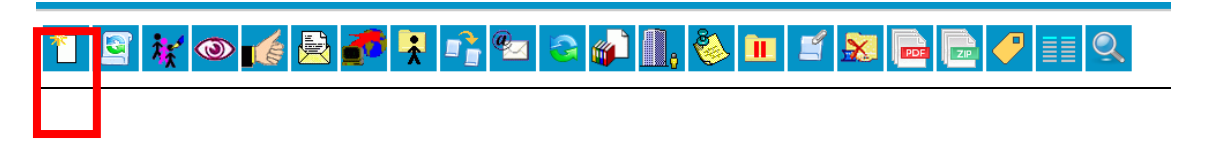

*4º Passo*→ Na próxima tela o(a) Servidor(a) deverá selecionar o tipo de documento:

### → **SRH – COMPROV – Execução de atividades – Pgto GECC**

### **Gerar Documento**

Escolha o Tipo do Documento: @ SRH - COMPROV - EXECUÇÃO DE ATIVIDADES - PGTO GECC SRH - COMPROV - Execução de atividades - Pgto GECC

*4º Passo*→ Na próxima tela o(a) Servidor(a) deverá selecionar o Nível de Acesso: **Restrito** e Hipótese Legal : **Informação Pessoal (Art. 31 da Lei nº 12.527/2011), e após isso salvar;** e confirmar dados.

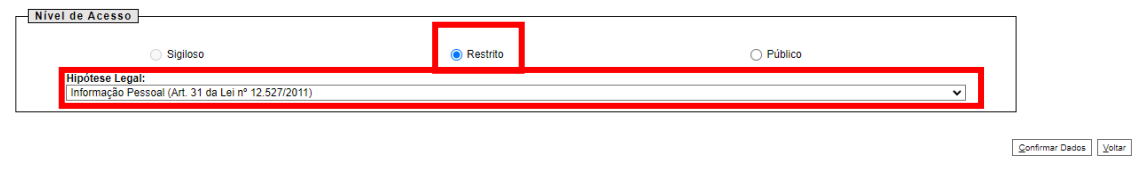

*5º Passo*→ Na tela que abrir o(a) Servidor(a) deverá preencher os seus dados pessoais, informando obrigatóriamente:

NOME; MATRÍCULA SIAPE N°; CPF N°; CARGO; UNIDADE EM EXERCÍCIO

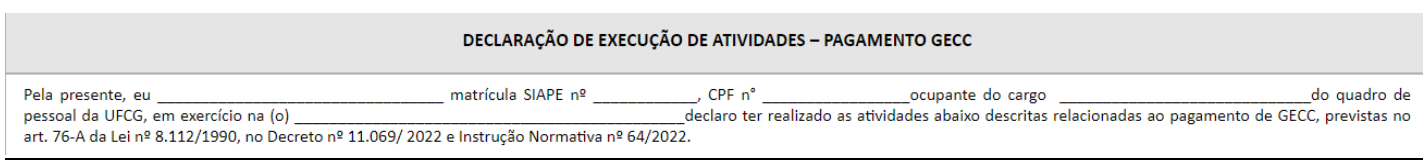

# **NA TABELA DISPOSTA O(A) SERVIDOROR(A) DEVERÁ INSERIR NO CAMPO ATIVIDADES REALIZADAS UMA DAS SEGUINTES OPÇÕES DE ATIVIDADES:**

- **1) FISCALIZAÇÃO**
- **2) SUPERVISÃO**

# **PARA INFORMAR A ATIVIDADE REALIZADA O SERVIDOR DEVERÁ TOMAR COMO BASER O RESULTADO E CONVOCAÇÃO PARA PRESTADORES DE SERVIÇO QUE CONSTA NO LINK**

**<https://comprov.ufcg.edu.br/concurso-publico-servidor-docente/145-supervisor-fiscal-2023.html>**

## **NO CAMPO DATA O(A) SERVIDOR(A) DEVERÁ COLOCAR A DATA DE 03/12/2023**

**NO CAMPO HORÁRIO O(A) SERVIDOR DEVERÁ COLOCAR O HORÁRIO DE: 6h:30min a 14h:30min**

## **NO CAMPO TOTAL DE HORAS NO DIA O SERVIDOR(A) DEVERÁ COLOCAR : 8 HORAS**

**O(A) SERVIDOR(A) TAMBÉM DEVERÁ SELECIONAR O NÍVEL DE QUALIFICAÇÃO QUE POSSUI E SELECIONAR A OPÇÃO NÃO HOUVE PREJUÍZO NO CUMPRIMENTO DAS ATRIBUIÇÕES E JORNADA DE TRABALHO NO SETOR DE EXERCÍCIO DURANTE A PARTICIPAÇÃO NAS ATIVIDADES REALIZADAS.**

#### DECLARAÇÃO DE EXECUÇÃO DE ATIVIDADES - PAGAMENTO GECC

. CPF  $n^{\circ}$ matrícula SIAPE nº Pela presente, eu ocupante do cargo do quadro de pessoal da UFCG, em exercício na (o) declaro ter realizado as atividades abaixo descritas relacionadas ao pagamento de GECC, previstas no to nº 11 060/2022 o Instrução Normativo nº 64/2022. ۱۹ ه. ۱۹۵۰ م. د. ۱۹۵۳ م. ۱۹۵۰ م. د. ۱۹۵۰ م. ۱۹۵۰ م. ۱۹۵۰ م. ۱۹۵۰ م. د. ۱۹۵۰ م. ۱۹۵۰ م. د. ۱۹۵۰ م. ۱<br>۱۹۵۰ م. ۱۹۵۰ م. ۱۹۵۰ م. ۱۹۵۰ م. ۱۹۵۰ م. ۱۹۵۰ م. ۱۹۵۰ م. ۱۹۵۰ م. ۱۹۵۰ م. ۱۹۵۰ م. ۱۹۵۰ م. ۱۹۵۰ م. ۱۹۵۰ م. ۱۹۵۰ م

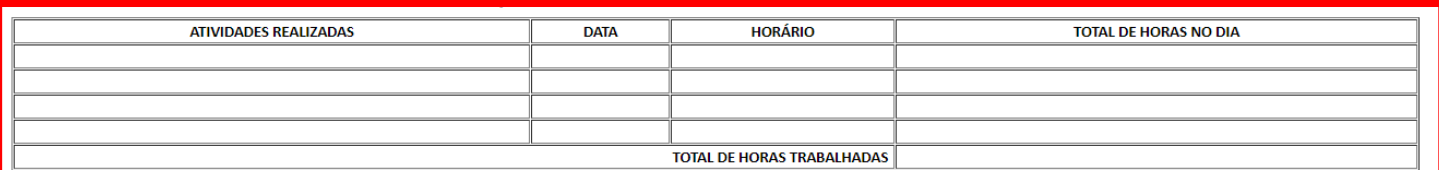

Declaro serem exatas e verdadeiras as informações aqui prestadas sob pena de responsabilidade administrativa, civil e penal, e que pão excedi no ano em curso o limite de 120 horas anuais para qu recebimento da Gratificação por Encargo de Curso ou Concurso.

Declaro não me enquadrar nos impedimentos estabelecidos no art 3º do Decreto nº 11.069/2022.

Declaro, ainda, que não estou afastado das atribuições do cargo, seja em decorrência de férias, afastamentos ou licencas legalmente instituídas pela Lei n° 8.112/90. Nível de Qualificação comprovado para fins de pagamento: () Graduação () Especialização () Mestrado () Doutorado () Pós-Doutorado

Nome do Servidor:

() não houve prejuízo no cumprimento das atribuições e jornada de trabalho no setor de exercício durante a participação nas atividades realizadas.

i considerando que as atividades toram realizadas durante a lornada de trabalho do servidor, o mesmo apresentou Termo de Compensação de Tornada de Trabali

*6º Passo*→ Depois de preenchida a declaração o(a) Servidor(a) deverá assinar o documento e solicitar que a chefia imediata também assim.

*7º Passo*→Com o documento assinado o servidor deverá enviar o processo para a UNIDADE SEI :

### **COMPROV-GEEC**

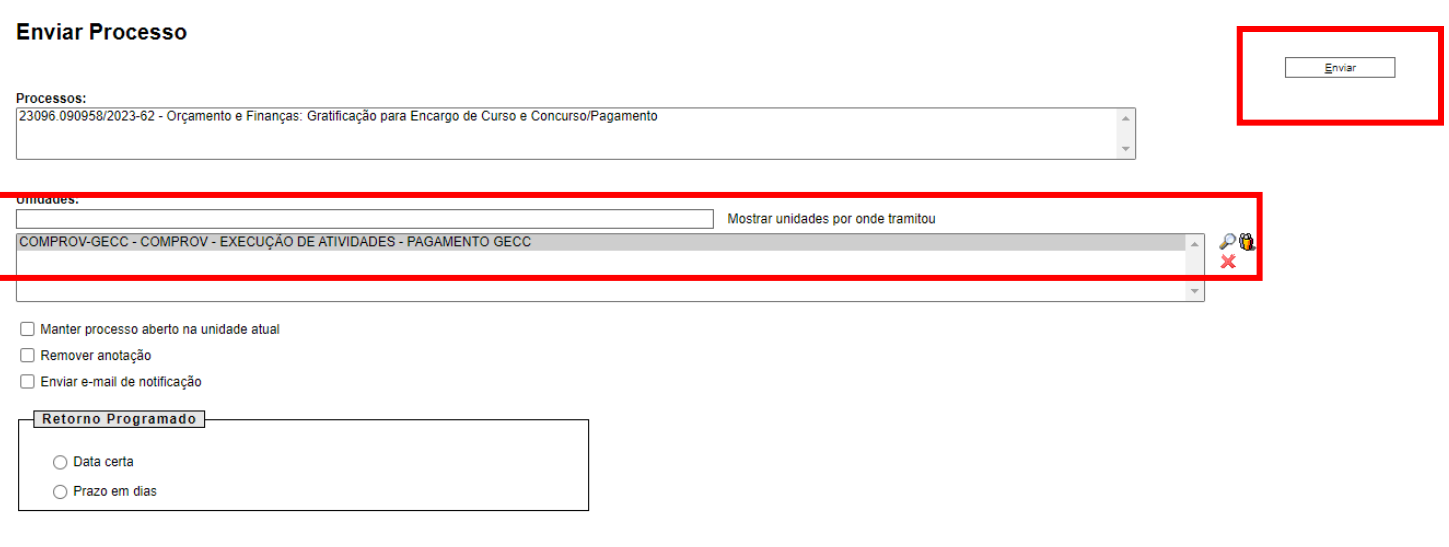

# **Qualquer dúvida ligar para o número 83 2101 1359**